# Dell PowerVault MD3460/3860i/3860f Speicher-Arrays Handbuch zum Einstieg

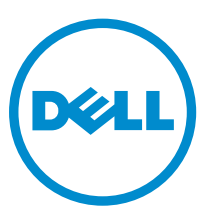

Vorschriftenmodell: E08J Series Vorschriftentyp: E08J001

# Anmerkungen, Vorsichtshinweise und Warnungen

ANMERKUNG: Eine ANMERKUNG liefert wichtige Informationen, mit denen Sie den Computer besser einsetzen können.

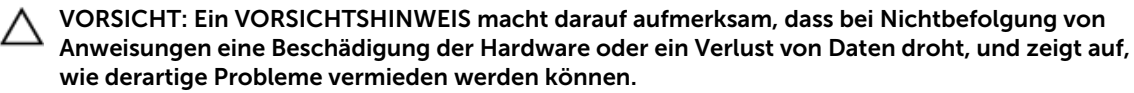

WARNUNG: Durch eine WARNUNG werden Sie auf Gefahrenquellen hingewiesen, die materielle  $\triangle$ Schäden, Verletzungen oder sogar den Tod von Personen zur Folge haben können.

#### **©** 2013 Dell Inc. Alle Rechte vorbehalten.

In diesem Text verwendete Marken: Dell™, das Dell Logo, Dell Boomi™, Dell Precision™, OptiPlex™, Latitude™, PowerEdge™, PowerVault™, PowerConnect™, OpenManage™, EqualLogic™, Compellent,™ KACE™, FlexAddress™, Force10™, Venue™ und Vostro™ sind Marken von Dell Inc. Intel®, Pentium®, Xeon®, Core® und Celeron® sind eingetragene Marken der Intel Corporation in den USA und anderen Ländern. AMD® ist eine eingetragene Marke und AMD Opteron™, AMD Phenom™ und AMD Sempron™ sind Marken von Advanced Micro Devices, Inc. Microsoft®, Windows®, Windows Server®, Internet Explorer®, MS-DOS®, Windows Vista® und Active Directory® sind Marken oder eingetragene Marken der Microsoft Corporation in den USA und/oder anderen Ländern. Red Hat®und Red Hat® Enterprise Linux® sind eingetragene Marken von Red Hat, Inc. in den USA und/oder anderen Ländern. Novell® und SUSE® sind eingetragene Marken von Novell Inc. in den USA und anderen Ländern. Oracle® ist eine eingetragene Marke von Oracle Corporation und/oder ihren Tochterunternehmen. Citrix®, Xen®, XenServer® und XenMotion® sind eingetragene Marken oder Marken von Citrix Systems, Inc. in den USA und/oder anderen Ländern. VMware®, vMotion®, vCenter®, vCenter SRM™ und vSphere® sind eingetragene Marken oder Marken von VMWare, Inc. in den USA oder anderen Ländern. IBM® ist eine eingetragene Marke von International Business Machines Corporation.

2013 - 12

Rev. A00

# Installation und Konfiguration

WARNUNG: Lesen Sie vor der Ausführung der folgenden Schritte die Sicherheitshinweise für das System.

## Auspacken eines Rack-Systems

WARNUNG: Das Gewicht Ihres Systems ohne die physikalischen Laufwerke (Leergewicht) beträgt 19,5 kg (43,0 Pfund). Wenn alle physikalischen Laufwerke vollständig eingebaut sind, wiegt es 105,2 kg (232,0 Pfund).

WARNUNG: Ihr System muss von einem zertifizierten Dell Service-Techniker installiert werden. Für die sichere Installation eines leeren Systems sind mindestens drei Service-Techniker erforderlich. Für die Installation eines vollständig bestückten Systems benötigen Sie ein mechanisches Hebewerkzeug, um das System auf einem Rack zu befestigen.

WARNUNG: Installieren Sie die physikalischen Laufwerke erst, wenn das System im Rack befestigt ist. Wenn das System mit den physikalischen Laufwerken auf dem Rack installiert wird, können die Laufwerke beschädigt werden oder Verletzungen entstehen.

VORSICHT: Bevor Sie das System auf dem Rack installieren, stellen Sie sicher, dass sein Gewicht nicht die Tragkraft des Racks übersteigt. Weitere Informationen finden Sie in den Rack-Montageanweisungen, die im Lieferumfang Ihres Systems enthalten ist.

**ANMERKUNG:** Für Stabilität beladen Sie das Rack stets von unten nach oben.

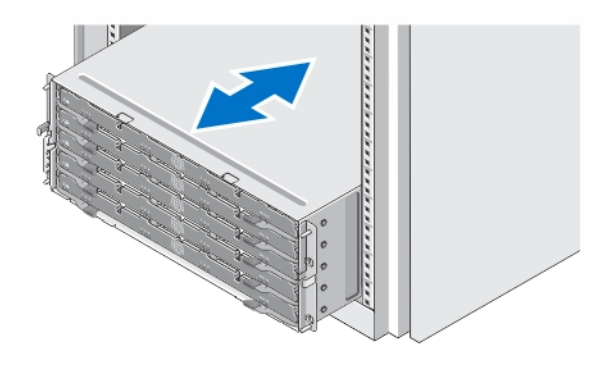

#### Abbildung 1. Installation des Systems in einem Rack

Nehmen Sie das System aus der Verpackung und identifizieren Sie die einzelnen Komponenten.

Lesen Sie vor der Montage der Schienen und der Installation des Systems zunächst die Sicherheitshinweise sowie die Rack-Montageanweisungen, die im Lieferumfang des Systems enthalten sind.

### Öffnen und Schließen der Laufwerksschublade

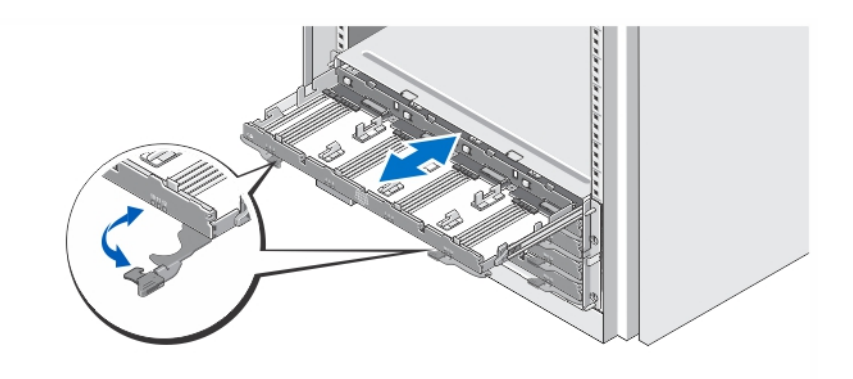

#### Abbildung 2. Öffnen und Schließen der Laufwerksschublade

Öffnen Sie die Laufwerksschublade, um die Träger der physikalischen Laufwerke zu installieren oder zu entfernen.

ANMERKUNG: Sie können nur eine Laufwerksschublade auf einmal öffnen. Das Erzwingen des gleichzeitigen Öffnens von mehr als einer Schublade kann möglicherweise die Baugruppe beschädigen und zu unerwarteten Ergebnissen führen.

### Installation der physikalischen Laufwerke

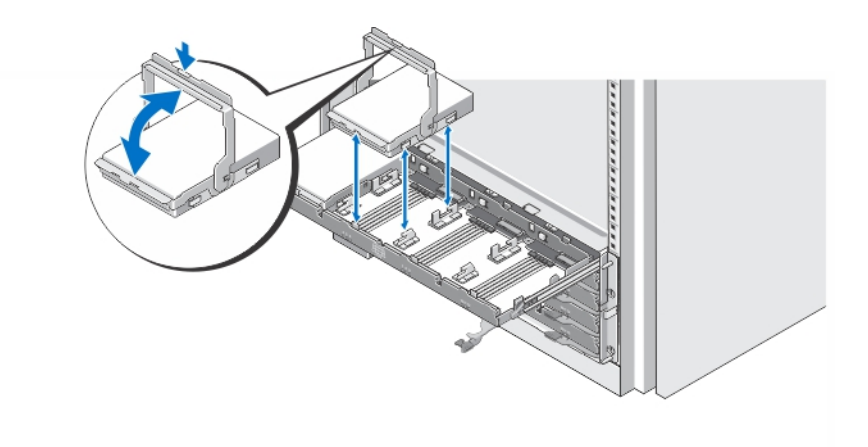

#### Abbildung 3. Installation des/der physikalischen Laufwerks/Laufwerke

Installieren Sie die physikalischen Laufwerke in der Laufwerksschublade.

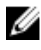

ANMERKUNG: Sie erhalten möglicherweise mehrere Laufwerke mit Trägern in einzelnen Kisten. Laufwerke müssen im gleichen Gehäuse installiert werden.

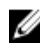

ANMERKUNG: In jeder Laufwerksschublade, beginnend mit Steckplätzen 0, 3, 6 und 9, müssen mindestens vier Laufwerke installiert sein. Installieren Sie immer die physischen Laufwerke, indem Sie von der Vorderreihe jeder Schublade beginnen.

ANMERKUNG: Vergewissern Sie sich mithilfe der Griffe, dass alle Schubladen fest geschlossen sind.

# Anschließen der/des Netzstromkabel(s)

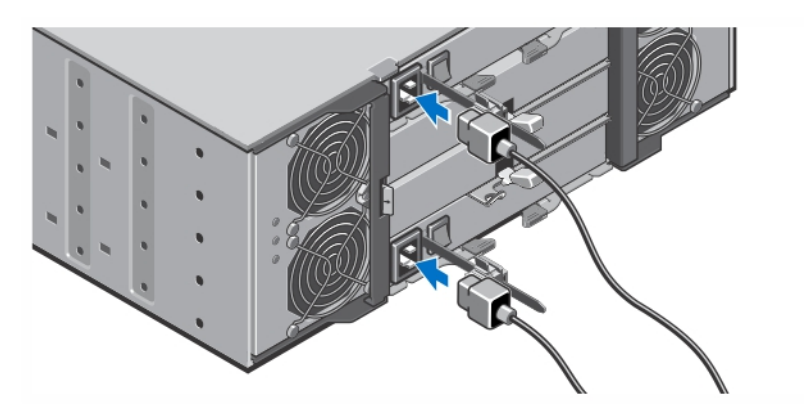

Abbildung 4. Stromkabel anschließen

Verbinden Sie das bzw. die Stromversorgungskabel mit dem System.

### Befestigen des/der Netzstromkabel(s)

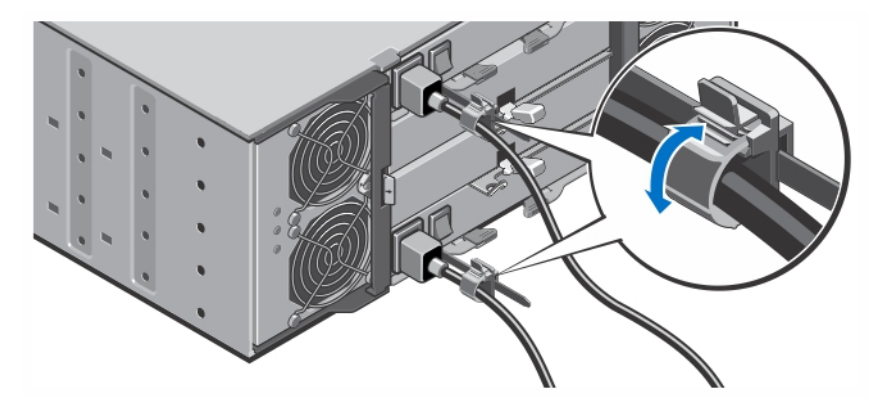

Abbildung 5. Stromkabel befestigen

Öffnen Sie die Kabelhalterungen, indem Sie an den Laschen auf beiden Seiten ziehen, legen das Kabel ein und befestigen das Systemstromkabel wie in der Illustration gezeigt.

Verbinden Sie das andere Ende des/der Stromkabel(s) jeweils mit einer geerdeten Steckdose oder mit einer separaten Spannungsquelle, etwa einer unterbrechungsfreien Stromversorgung (USV) oder einem Stromverteiler (PDU).

5

### Einschalten des Systems

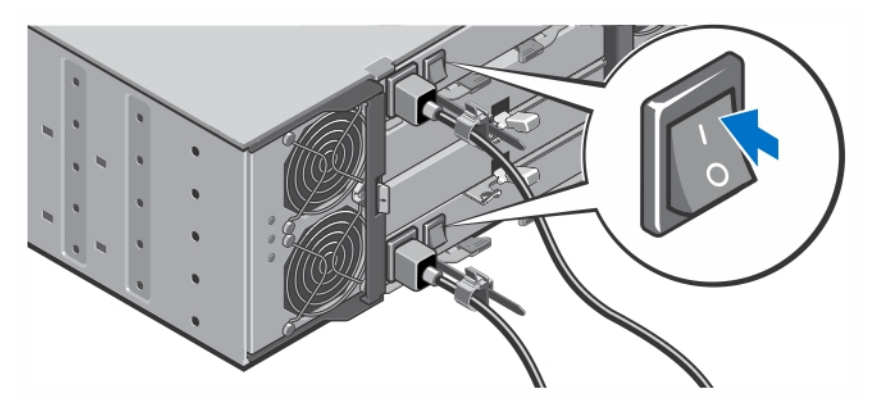

Abbildung 6. System einschalten

Schalten Sie den Netzschalter auf der Rückseite des Systems in die "ON"-Stellung (EIN). Die Stromanzeige leuchtet.

### Installieren der Frontverkleidung

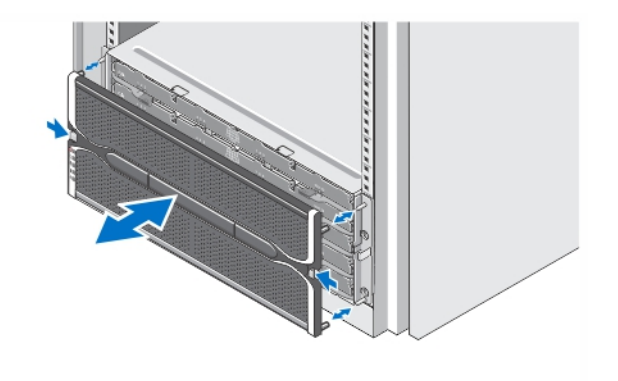

#### Abbildung 7. Installieren der Frontverkleidung

Installieren Sie die Frontverkleidung wie in der Abbildung dargestellt.

### Dell Software-Lizenzvereinbarung

Lesen Sie vor der Verwendung des Systems die Dell Software-Lizenzvereinbarung, die Sie mit Ihrem System erhalten haben. Sie müssen jede CD oder DVD und jeden Diskettensatz von installierter Dell Software als Sicherungskopien der Software betrachten, die auf der Festplatte Ihres Systems installiert ist. Wenn Sie die Vertragsbedingungen nicht akzeptieren, rufen Sie bitte die Kundenbetreuung an. Kunden in den USA können uns unter der Rufnummer 800-WWW-DELL (800-999-3355) anrufen. Kunden

außerhalb der USA besuchen die Website dell.com/support und wählen oben links auf der Seite ihr Land oder ihre Region aus.

## Weitere nützliche Informationen

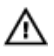

WARNUNG: Beachten Sie die Hinweise zu Sicherheit und Betrieb, die mit dem Computer geliefert wurden. Garantieinformationen wurden möglicherweise als separates Dokument beigelegt.

- Im *Owner's Manual* (Benutzerhandbuch) erhalten Sie Informationen über Systemhardwarefunktionen, zur Fehlerbehebung am System und zur Installation oder zum Austausch von Systemkomponenten. Dieses Dokument ist online verfügbar unter dell.com/support/manual.
- Der *Administrator's Guide* (Administratorhandbuch) enthält Informationen über die Softwarefunktionen für den Modular Disk Storage Manager und beschreibt, wie Sie Ihr modulares Laufwerkssystem konfigurieren und verwalten können. Dieses Dokument ist online verfügbar unter dell.com/support/manuals.
- Der *Deployment Guide* (Bereitstellungshandbuch) enthält Informationen über die Verkabelung des Systems und die Installation sowie die Erstkonfiguration der Modular Disk Storage Manager-Software. Dieses Dokument ist online verfügbar unter dell.com/support/manuals.
- Weitere Informationen zu Videos und anderen Ressourcen für PowerVault MD-Series finden Sie unter dell.com/PVresources.
- In der zusammen mit der Rack-Lösung gelieferten Rack-Dokumentation ist beschrieben, wie das System in einem Rack installiert wird.
- Alle im Lieferumfang des Systems enthaltenen Medien mit Dokumentationen und Hilfsmitteln zur Konfiguration und Verwaltung des Systems, insbesondere in Bezug auf Betriebssystem, Systemverwaltungssoftware, System-Updates und mit dem System erworbene Komponenten.
	- ANMERKUNG: Wenn auf der Website dell.com/support/manuals aktualisierte Dokumente vorliegen, lesen Sie diese immer zuerst, denn frühere Informationen werden damit gegebenenfalls ungültig.

Ø

Ø

ANMERKUNG: Installieren Sie für das anfängliche System-Setup zunächst das Programm Modular Disk Storage Manager (MDSM) von der im Lieferumfang enthaltenen Ressourcen-DVD, bevor Sie die Firmware aktualisieren. Die neuesten Systemaktualisierungen finden Sie unter dell.com/support.

## Wie Sie technische Unterstützung erhalten

Falls Sie einen Vorgang in diesem Handbuch nicht nachvollziehen können oder das System sich nicht wie erwartet verhält, ziehen Sie das Benutzerhandbuch Ihres Systems zu Rate. Dell bietet umfangreiche Hardware-Schulungen und Zertifizierungen an. Nähere Informationen erhalten Sie unter dell.com/ training. Dieser Service wird unter Umständen nicht an allen Standorten verfügbar sein.

## Technische Daten

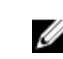

ANMERKUNG: Die folgenden Angaben enthalten nur die technischen Daten, die laut Gesetz im Lieferumfang Ihres Computers enthalten sein müssen. Eine vollständige und aktuelle Übersicht der technischen Daten finden Sie unter dell.com/support.

#### Stromversorgung

Wechselstromversorgung (je Netzteil)

Wattleistung 1.755 W

#### Stromversorgung

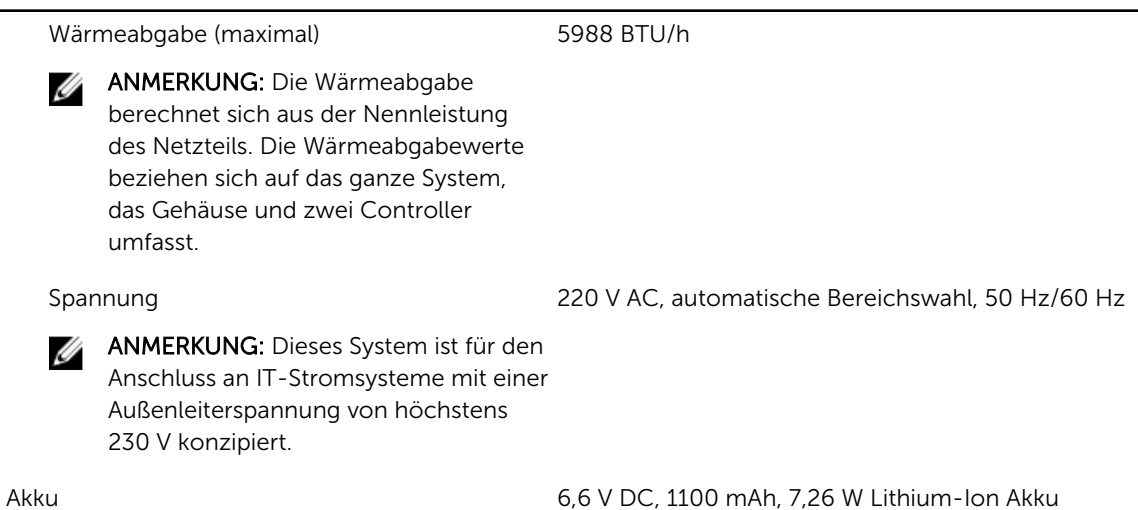

Abmessungen und Gewicht Höhe 177,80 mm (7,0 Zoll) Breite 482,60 mm (19,0 Zoll), mit Rack-Befestigungselementen Tiefe 825,50 mm (32,5 Zoll), ohne Blende und Griff Gewicht (maximale Konfiguration) 105,20 kg (232,0 Pfund) Gewicht (leer) 19,50 kg (43,0 Pfund)

#### Umgebungsbedingungen

U ANMERKUNG: Weitere Informationen zu Umgebungsbedingungen bei verschiedenen Systemkonfigurationen finden Sie unter dell.com/environmental\_datasheets.

#### Temperatur

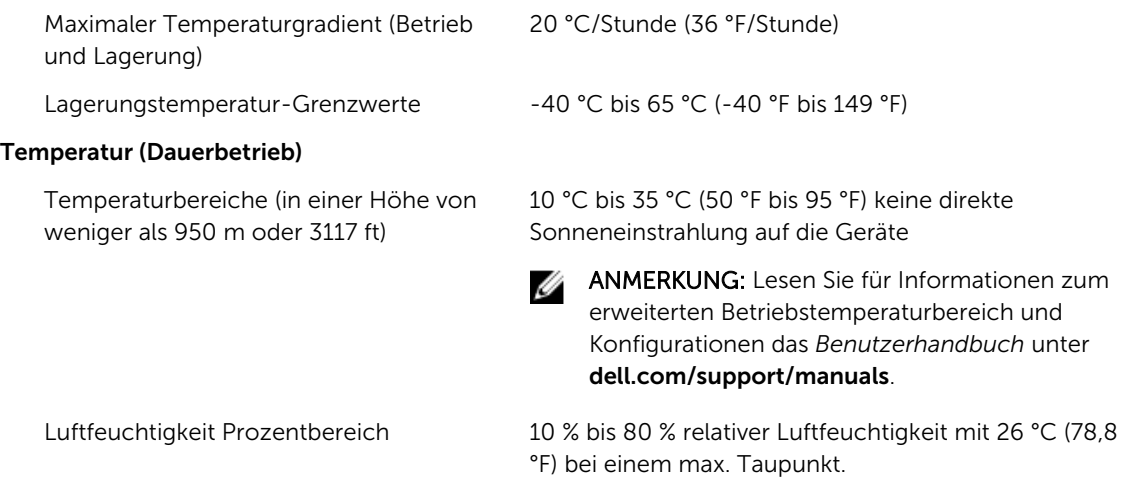

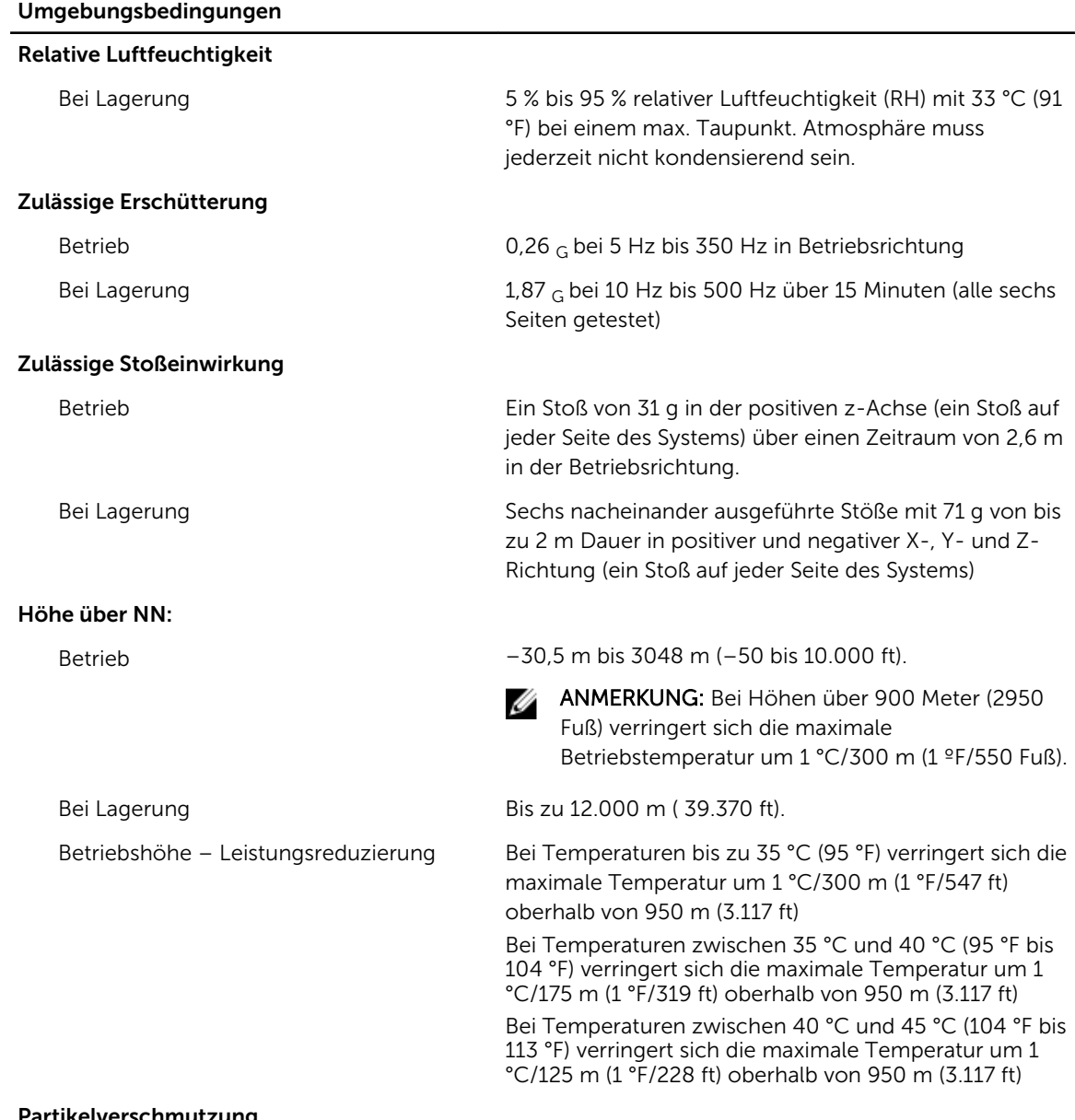

#### Partikelverschmutzung

ANMERKUNG: Dieser Abschnitt definiert die Grenzwerte zur Verhinderung von Schäden an IT-Geräten und/oder Fehlern durch Partikel- und gasförmige Verschmutzung. Falls festgestellt wird, dass Grenzwerte für Partikel- und gasförmige Verschmutzung über den unten angegebenen Grenzwerten liegen und die Ursache für die Schäden und/oder Fehler an Ihrem Gerät darstellen, ist es ggf. erforderlich, die Schäden und/oder Fehler verursachenden Umgebungsbedingungen zu beseitigen. Die Beseitigung von Umgebungsbedingungen ist die Verantwortung des Kunden.

Luftfilterung Rechenzentrum-Luftfilterung gemäß ISO Klasse 8 pro ISO 14644-1 mit einer oberen Konfidenzgrenze von 95 %.

#### Umgebungsbedingungen

ANMERKUNG: Gilt ausschließlich für Ű Rechenzentrumumgebungen. Luftfilterungsanforderungen beziehen sich nicht auf IT-Geräte, die für die Verwendung außerhalb eines Rechenzentrums, z.B. in einem Büro oder in einer Werkhalle, konzipiert sind.

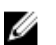

ANMERKUNG: Die ins Rechenzentrum eintretende Luft muss über MERV11- oder MERV13-Filterung verfügen.

Leitfähiger Staub

Korrosiver Staub

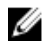

Ø

ANMERKUNG: Bezieht sich auf Rechenzentrum- sowie Nicht-Rechenzentrum-Umgebungen.

ANMERKUNG: Bezieht sich auf Rechenzentrum- sowie Nicht-Rechenzentrum-Umgebungen.

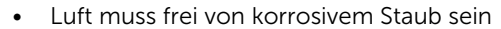

anderen leitfähigen Partikeln sein.

• Der in der Luft vorhandene Reststaub muss über einen Deliqueszenzpunkt von mindestens 60 % relativer Feuchtigkeit verfügen.

Luft muss frei von leitfähigem Staub, Zinknadeln oder

#### Gasförmige Verschmutzung

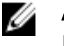

ANMERKUNG: Maximale korrosive Luftverschmutzungsklasse, gemessen bei ≤50 % relativer Luftfeuchtigkeit

Kupfer-Kupon-Korrosionsrate <300 Å/Monat pro Klasse G1 gemäß ANSI/ ISA71.04-1985.

Silber-Kupon-Korrosionsrate <200 Å/Monat gemäß AHSRAE TC9.9.